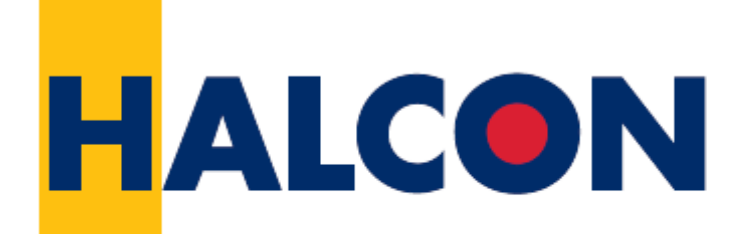

# the Power of Machine Vision

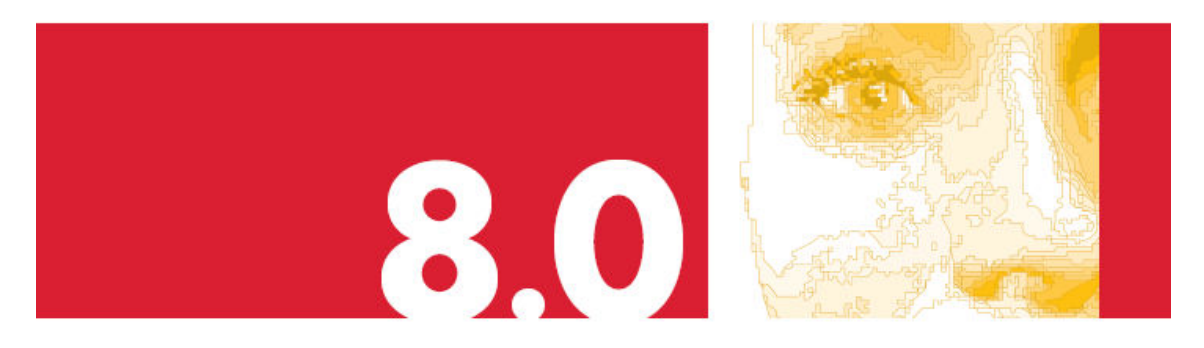

#### HALCON 8.0 설치 시 유의 사항

- 1. 사용 목적에 적합한 옵션을 고르십시오,
- full : 개발 버전 설치 시 전체 설치
- compact : 개발 버전 설치 시 일부만 설치 (예제 이미지 등은 설치 안됨에 유의)
- demo : 데모 버전 설치 시
- runtime : 런타임 버전 설치 시
- 2. 설치될 PC의 사양에 맞게 설치 하십시오,
- SSE 또는 SSE2 : HALCON 설치 시 해당 PC의 CPU가 SSE 또는 SSE2를 지원 하는지 여부를 알려줍니다. 이에 따라 적합한 옵션을 선택하시어 설치하십시오.
- 3. 나머지 내용은 기존의 HALCON 설치 방법과 같습니다.

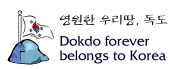

#### HALCON 이전 버전과 HALCON 8.0 버전 모두 설치 방법

- 1. 설치 시 이전 HALCON 버전이 설치되어 있을 경우 이전 버전을 지우고 8.0 버전 으로 대체 할 것인지를 묻는 화면이 나옵니다. 이때 이전 버전을 유지하겠다는 옵 션을 선택하시어 설치 하십시오.
- 2. 설치가 끝나면 아래 그림과 같이 MVTec 폴더 내에 HALCON 폴더와 HALCON-8.0 이라는 폴더가 보이게 됩니다. (설치 시 지정한 설치 경로에 따라 다를 수 있 음)

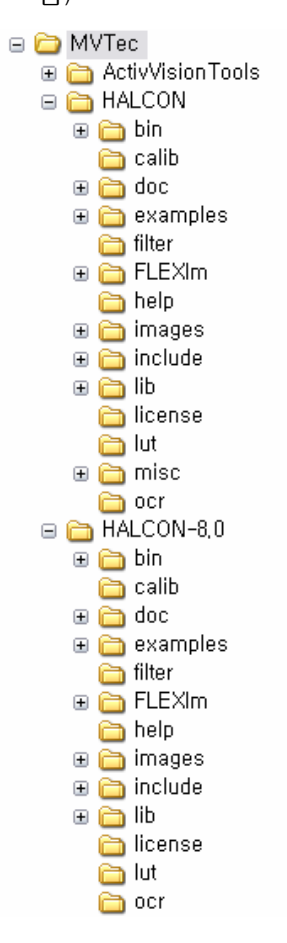

3. HALCON 8.0 라이센스를 HALCON-8.0\license 폴더에 license.dat 라는 이 름으로 넣어 주시고 HALCON 8.0의 HDevelop을 실행하셨을 때 오류 없이 실행 되면 HALCON8.0이 정상적으로 설치된 것입니다.

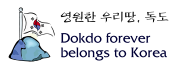

#### HALCON 이전 버전과 HALCON 8.0 버전의 사용 전환 방법

1. 이전 버전의 HALCON을 사용하려면 먼저 환경변수를 수정이 필요합니다. 아래의 그림과 같이 <내 컴퓨터> 아이콘에 마우스 오른쪽 버튼을 눌러 나오는 context menu에서 <속성>을 선택합니다.

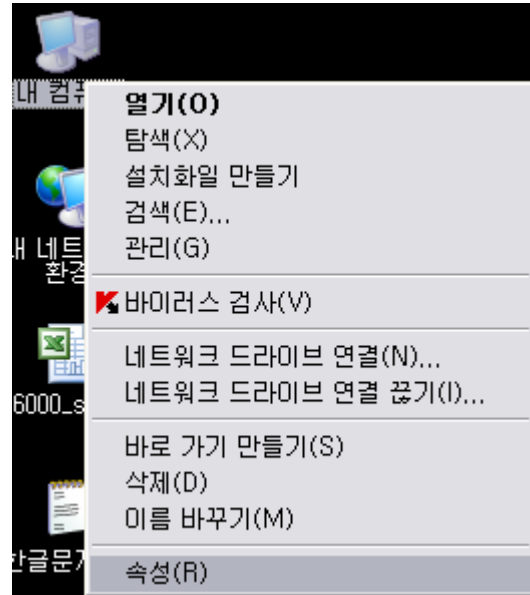

2. 아래 그림과 같이 나타나는 <시스템 등록정보> 창에서 <고급> 탭을 선택하고 <환 경 변수> 버튼을 선택합니다.

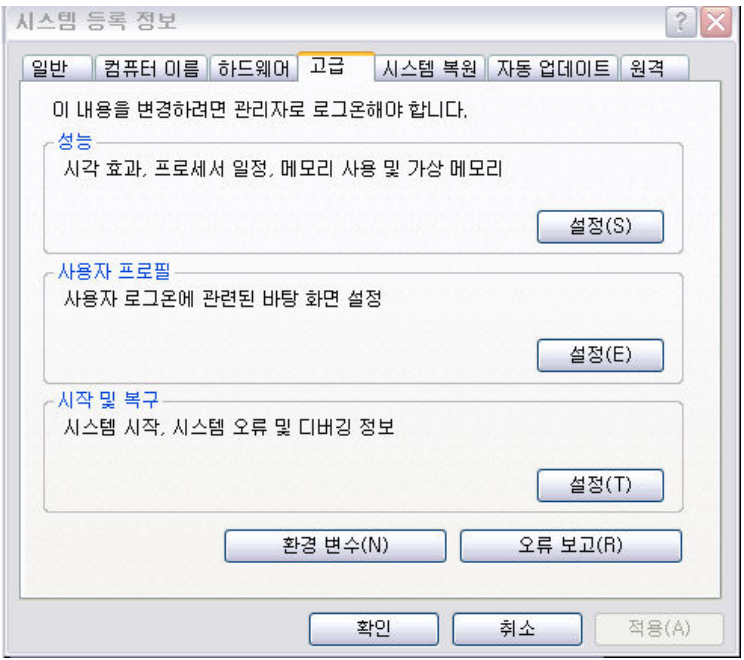

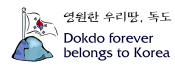

3. 아래의 그림과 같이 <환경 변수> 창의 <시스템 변수> 에서 <HALCONROOT> 변 수를 선택한 후 <편집> 버튼을 선택합니다.

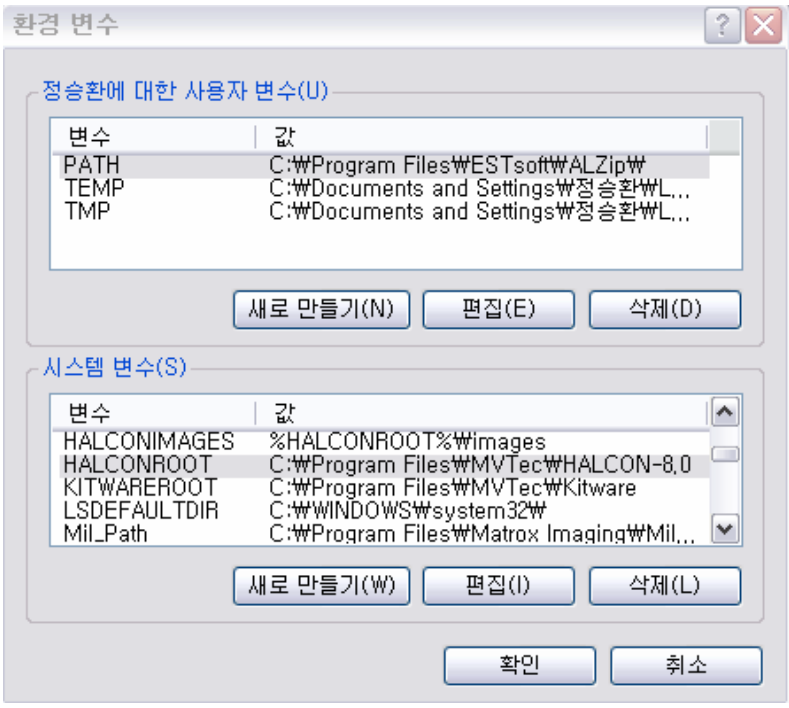

4. 아래의 그림과 같이 <HALCONROOT> 변수의 값을

8.0 이전 버전 사용 시 : C:\Program Files\MVTec\HALCON으로 수정. 8.0버전 사용 시 : C:\Program Files\MVTec\HALCON-8.0으로 수정,

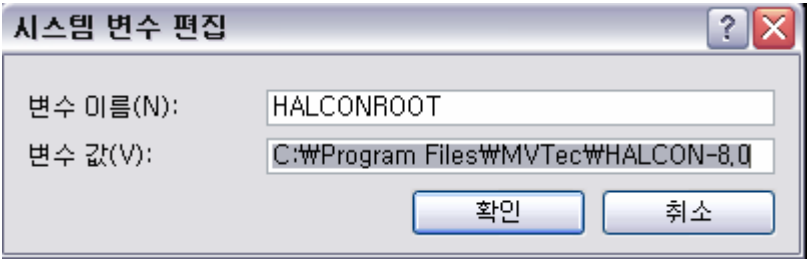

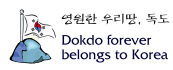

## HALCON 8.0 의 제약 사항

HALCON의 자매 품인 ActiveVisionTools v3.1은 현재까지는 HALCON 8.0 환경에서 동작하지 않습니다. 추후 8.0 기반의 새 ActiveVisionTools 가 출시될 예정입니다. ActiveVisionTools에 대한 자세한 정보는 아래 링크를 참조하십시오. Http://www.activevisiontools.com

## 참고

시작>프로그램>MVTec HALCON 8.0>Documentation>Installation Guide를 참조하시 면 더욱 상세한 정보들을 보실 수 있습니다.

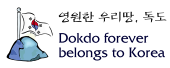